## **Menyer i Disgen 2021**

### **1 Ramfönstrets titelrad**

### **1.1 Valbara ikoner till vänster i titelraden**

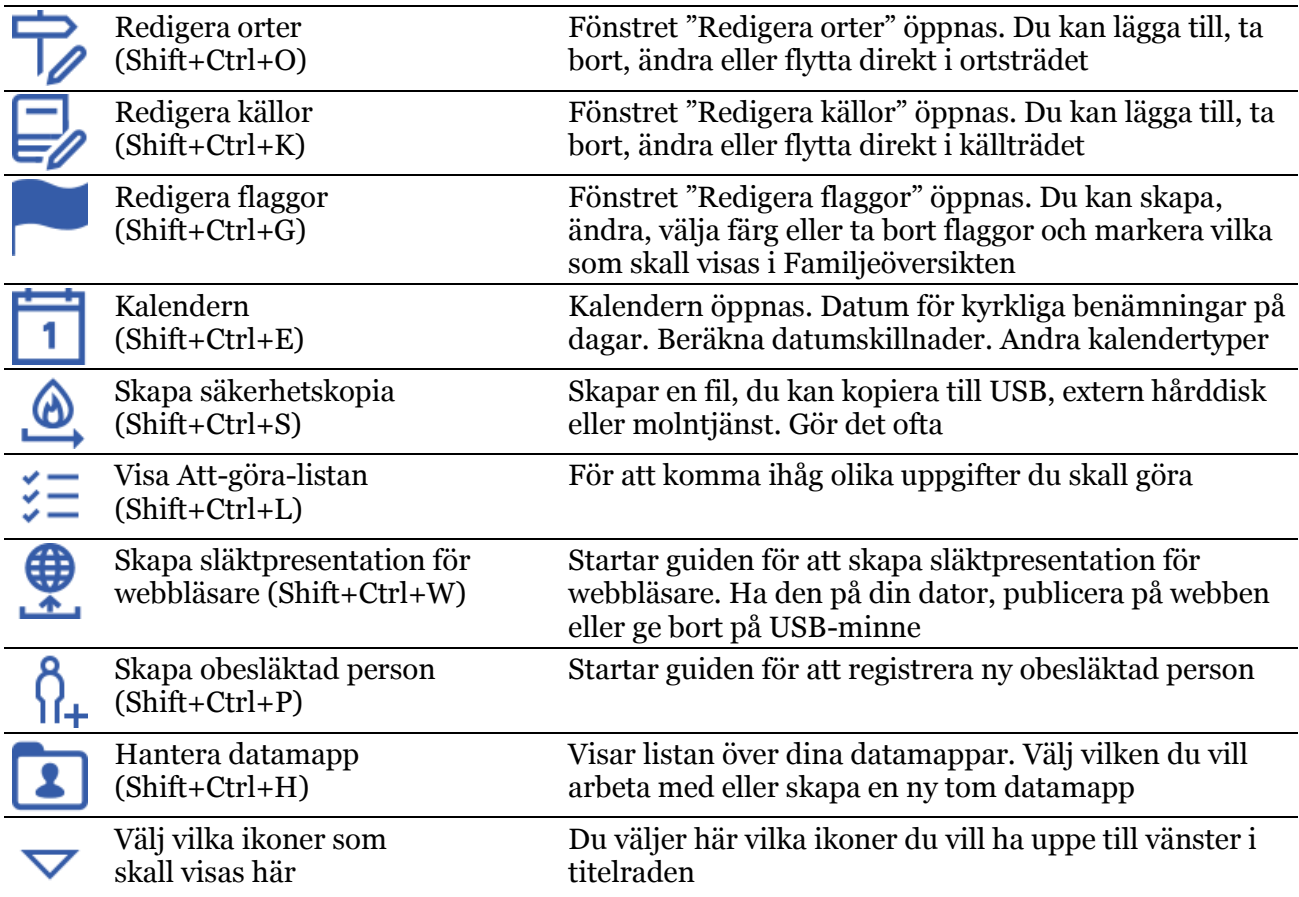

# **1.2 Valbara ikoner till höger i titelraden**

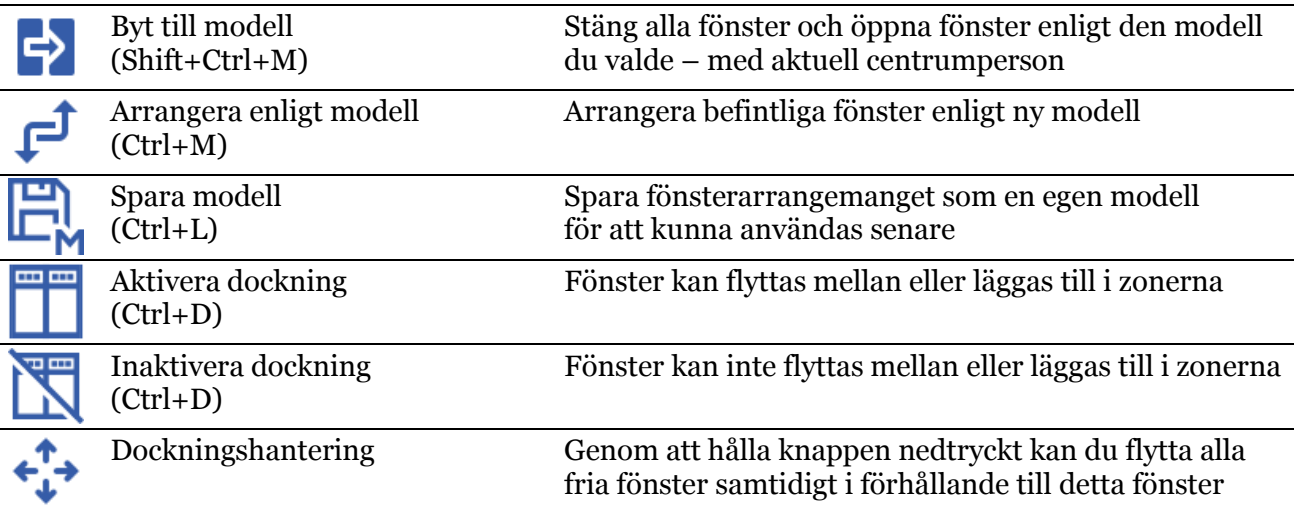

#### **2 Ramfönstrets menyrad**

### **2.1 Arkiv (Alt+A)**

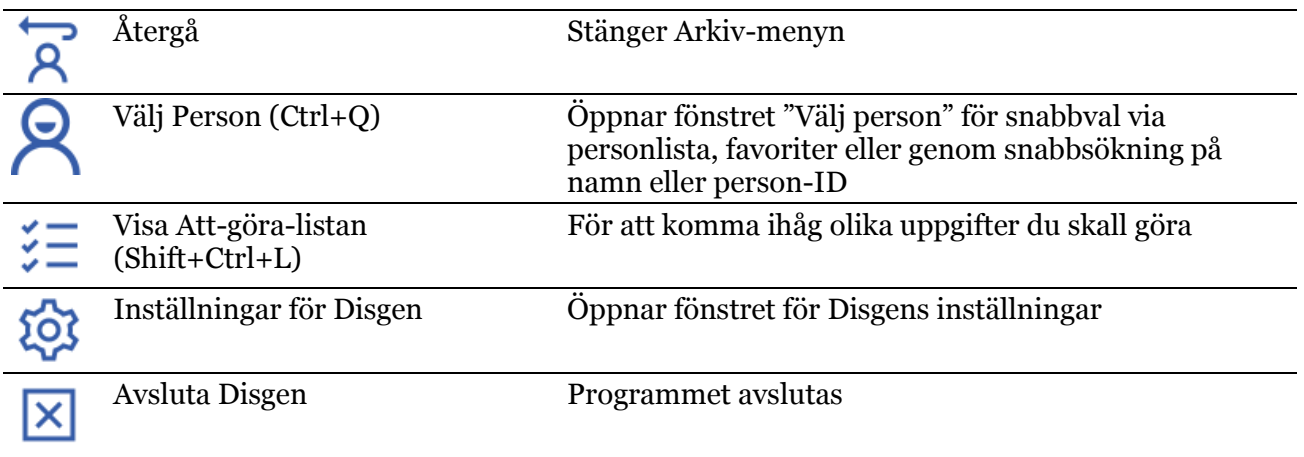

#### **2.1.1 Hjälp på webben**

Upptill finns information om programversion samt namnet på aktuell datamapp och hur många personer den innehåller.

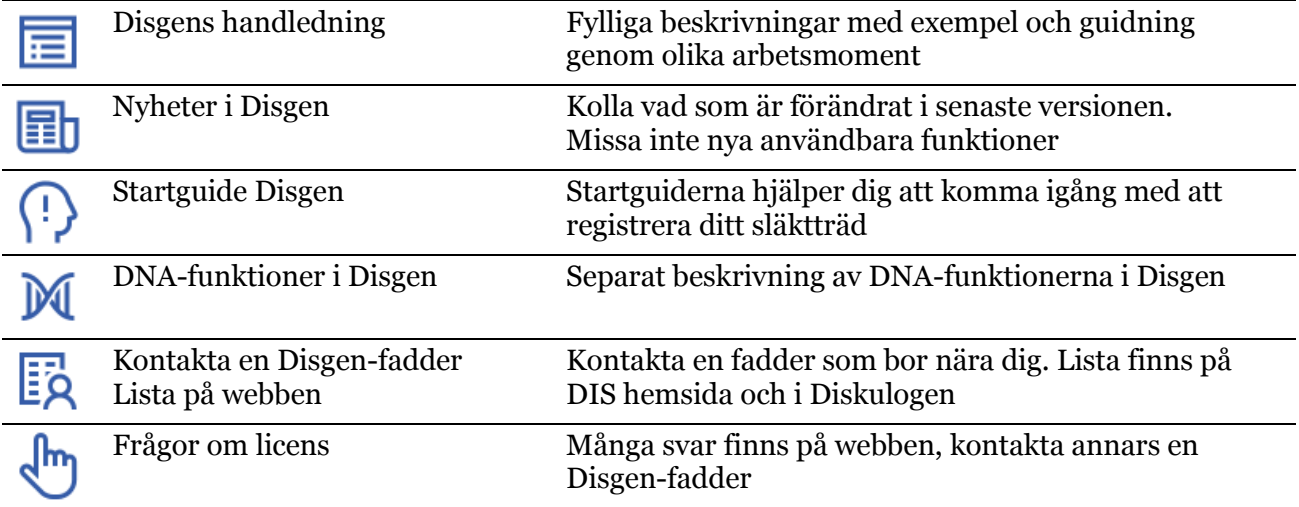

#### **2.1.2 Skapa**

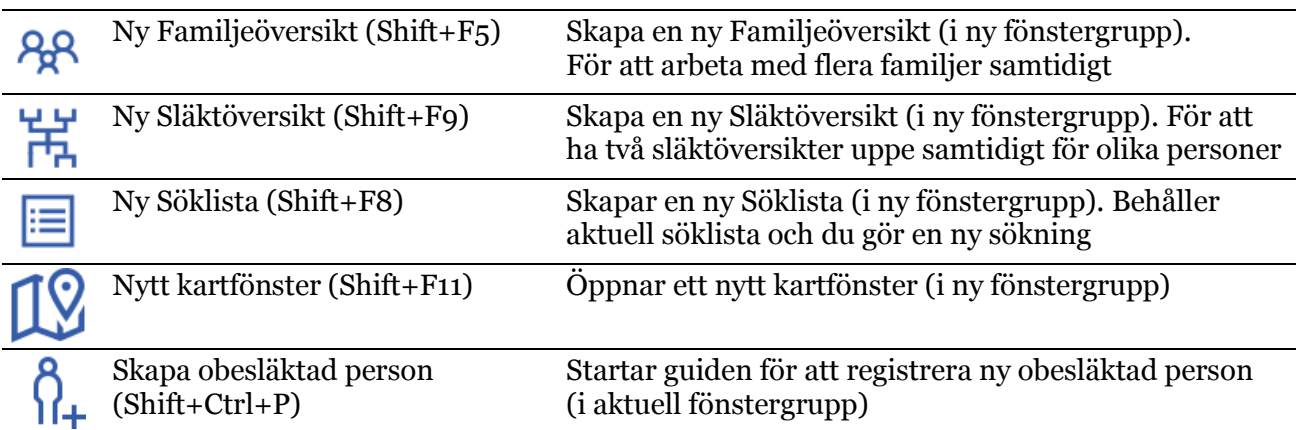

### **2.1.3 Dela släktdata**

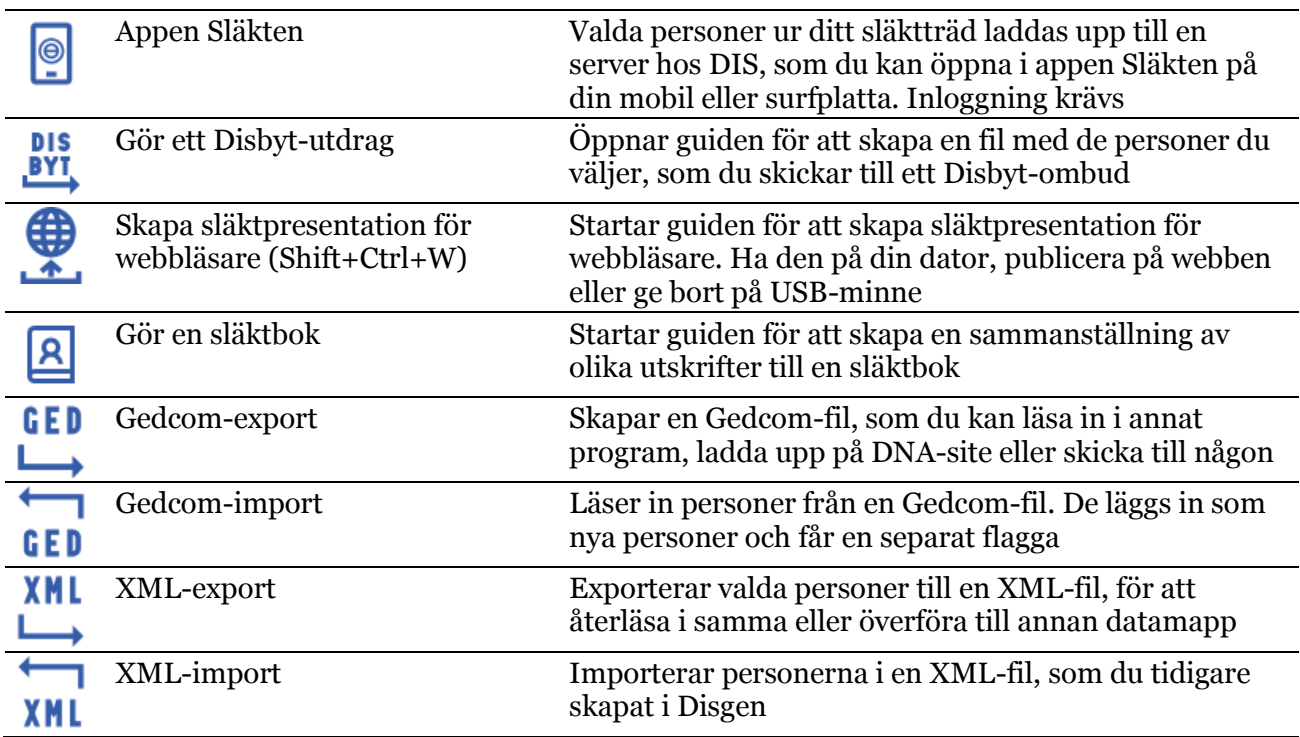

### **2.1.4 Säkerhetskopiering**

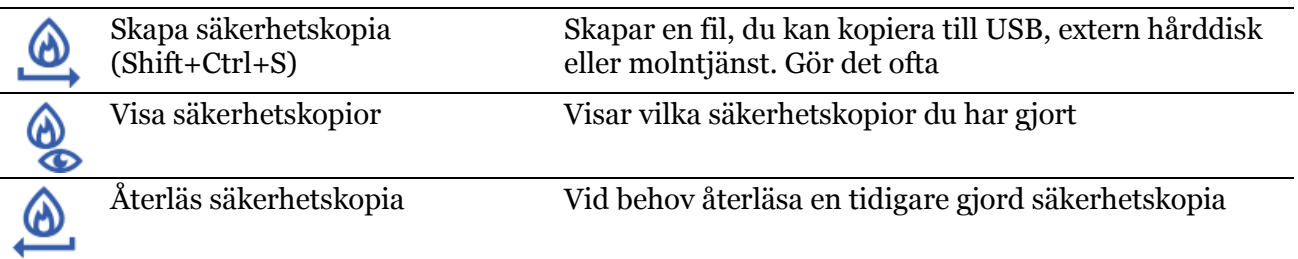

#### **2.1.5 Datamapp**

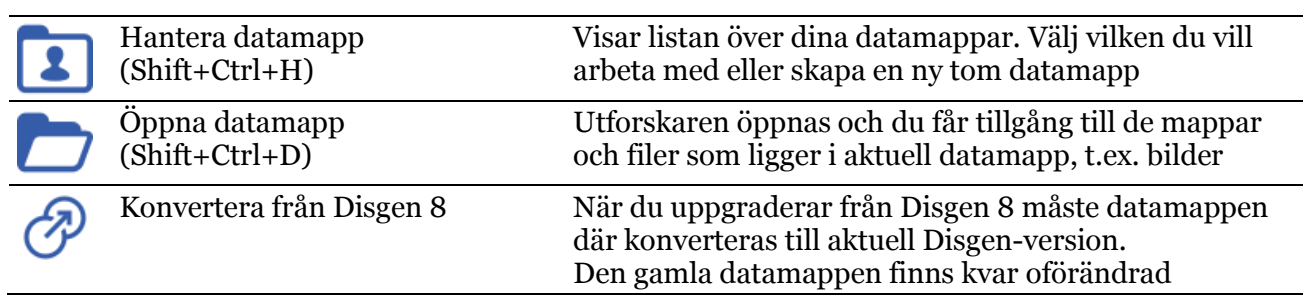

# **2.1.6 Öppna resultatfil**

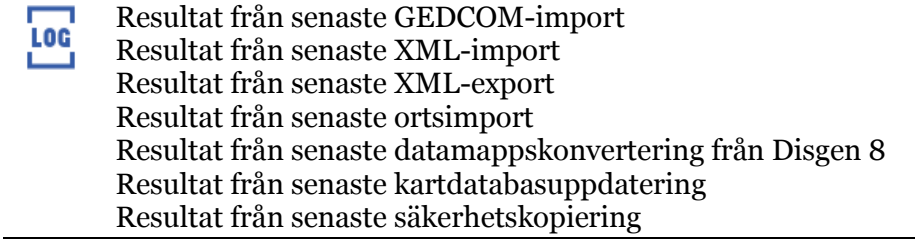

## **2.1.7 Arrangera fönster**

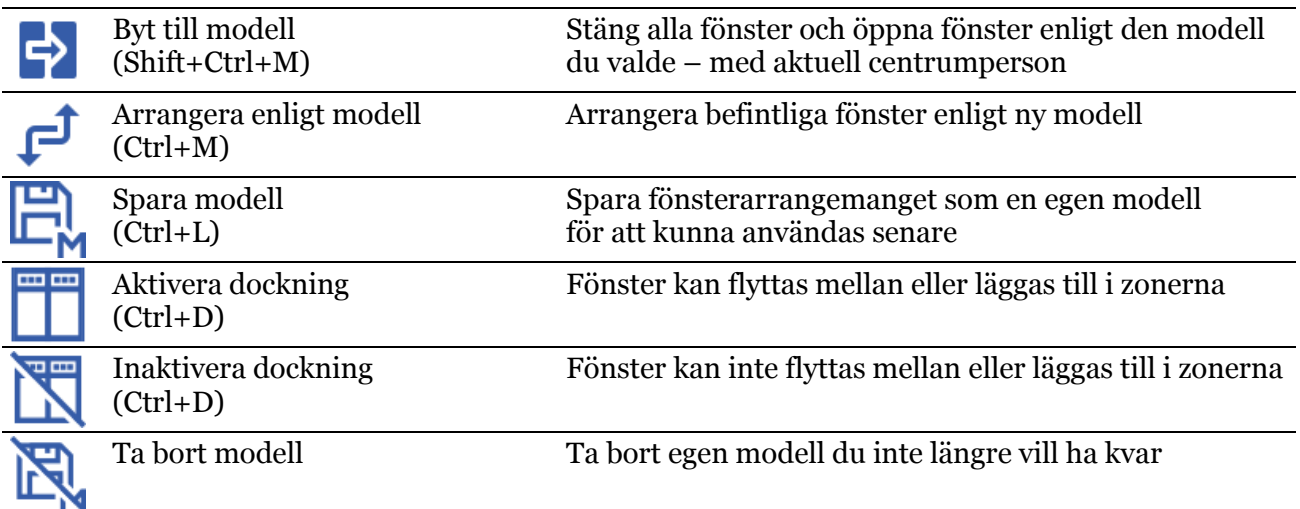

# **2.2 Sök (Alt+S)**

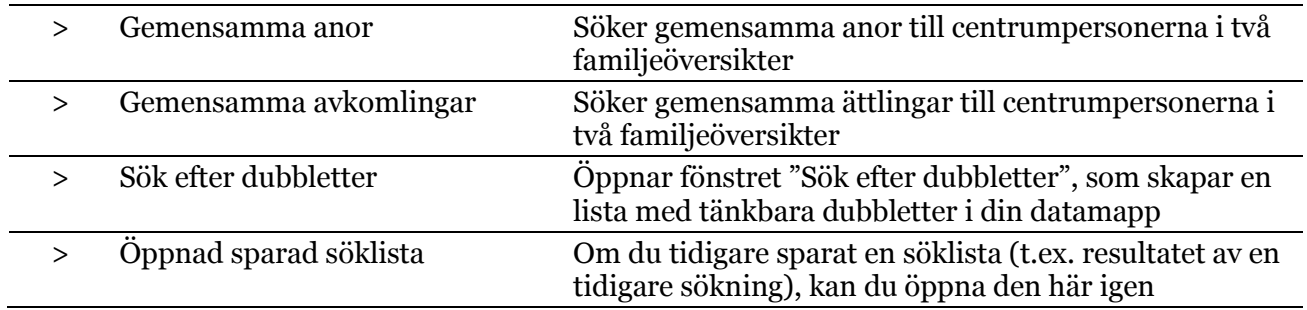

## **2.3 Orter (Alt+O)**

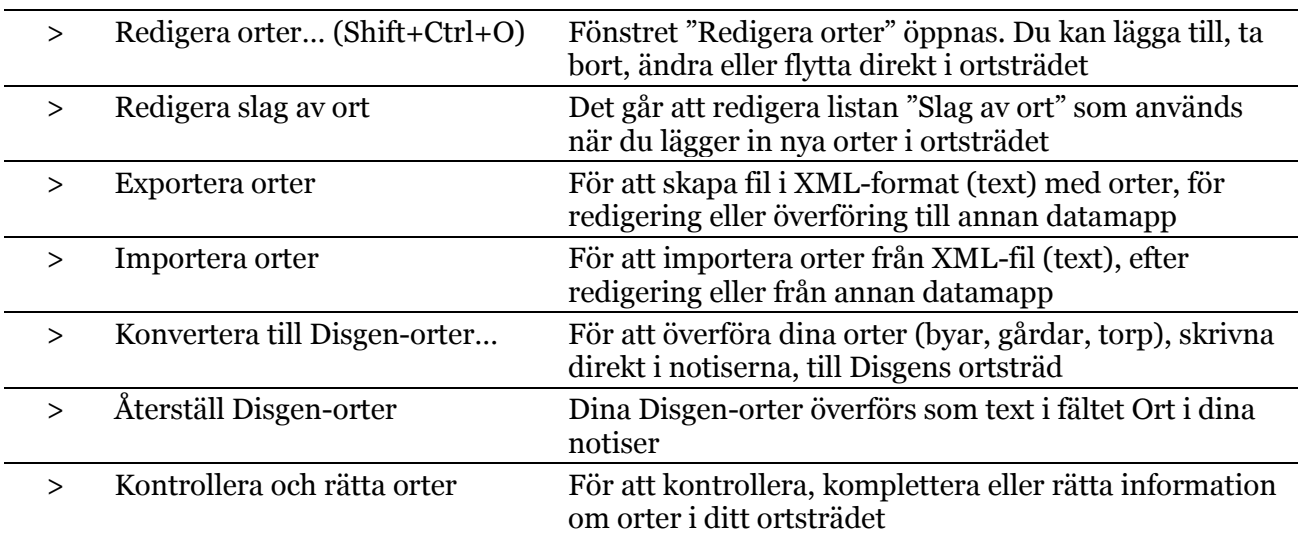

### **2.4 Verktyg (Alt+Y)**

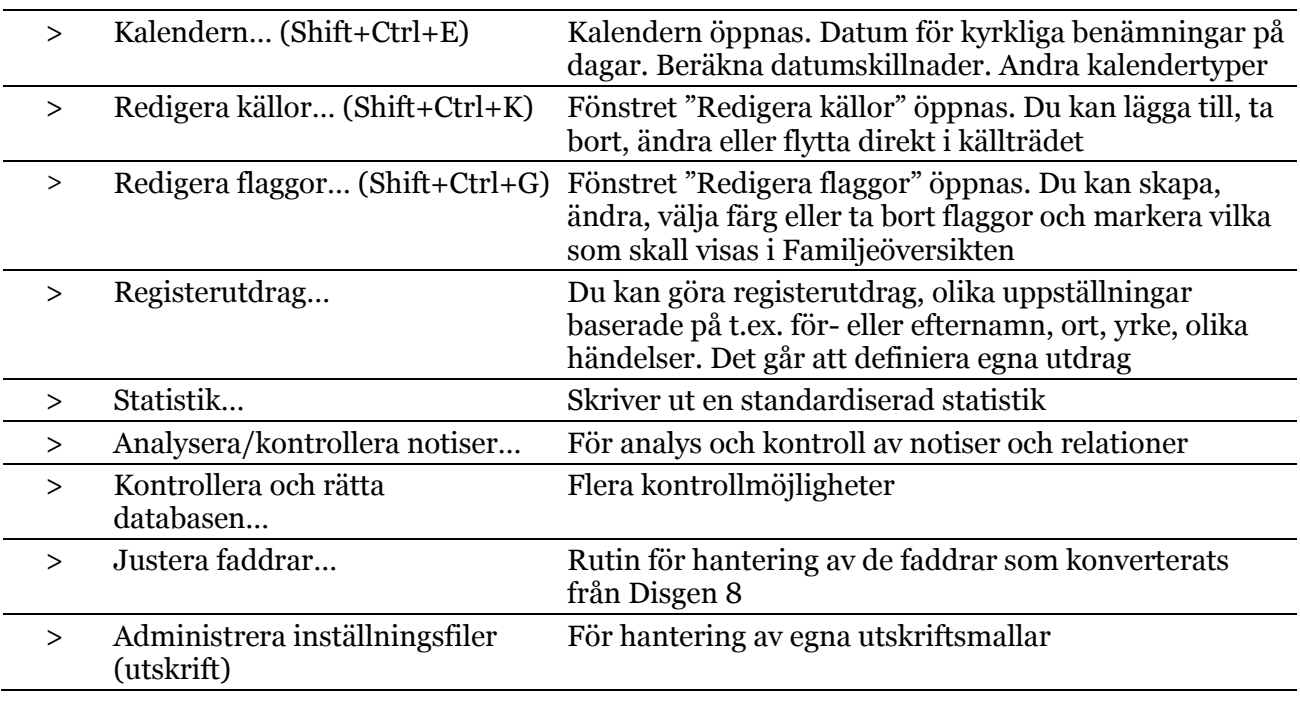

### **2.5 Fönster (Alt+F)**

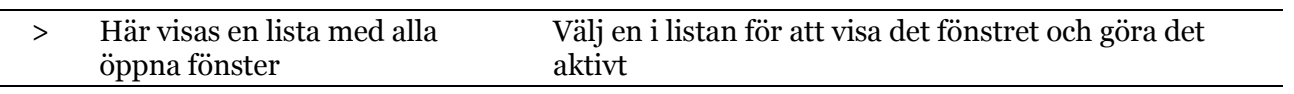

## **2.6 Hjälp (Alt+H)**

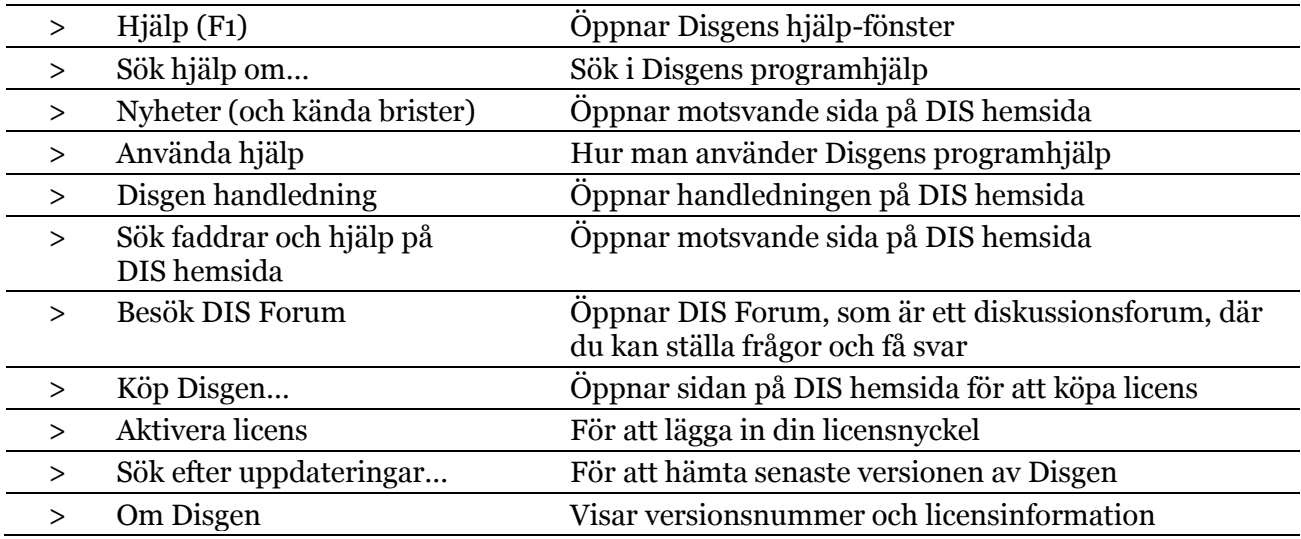

## **3 Menyerna i Familjeöversikten**

### **3.1 Vänstermenyn i FÖ**

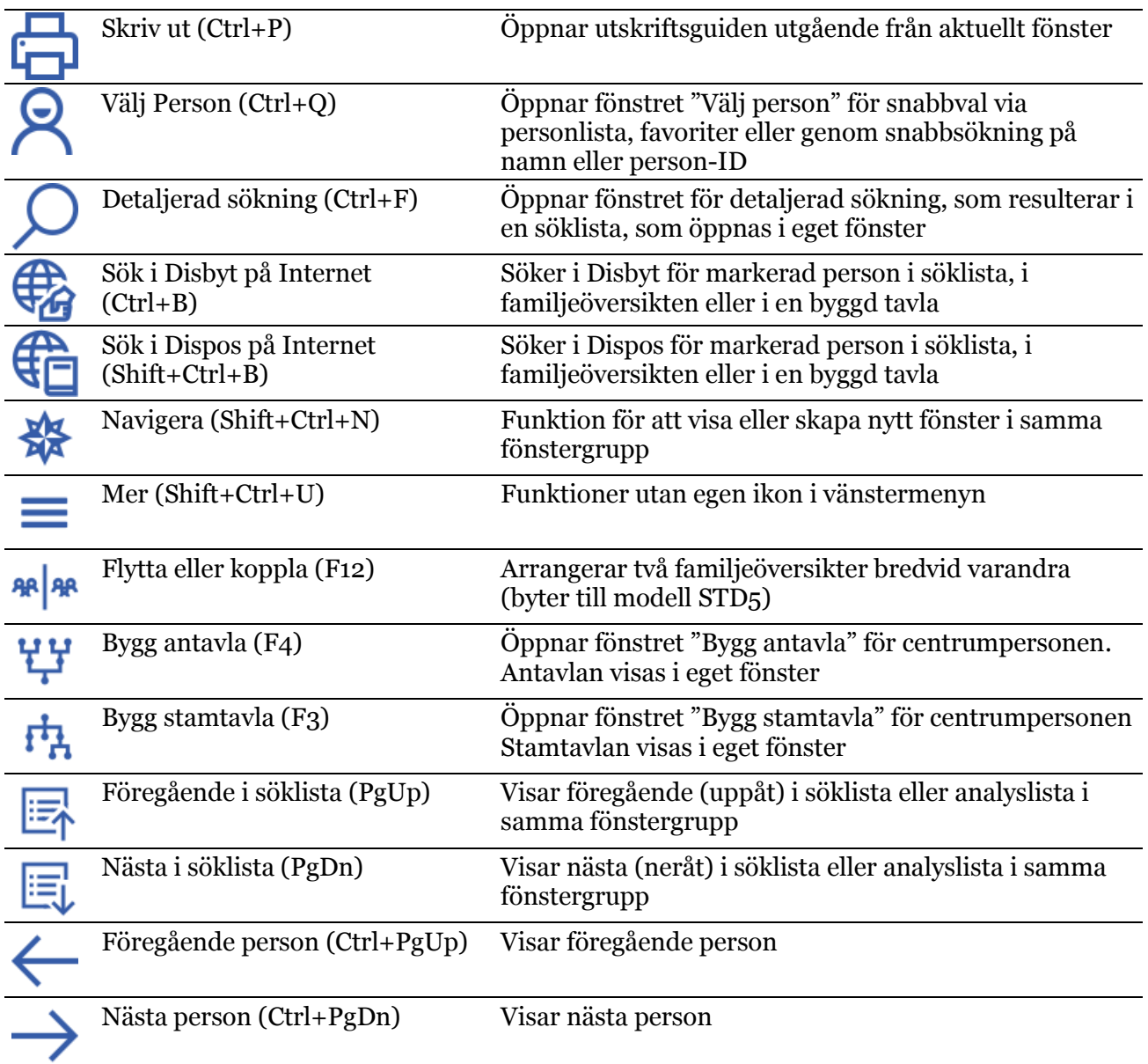

## **3.2 Mer-ikonen i FÖ**

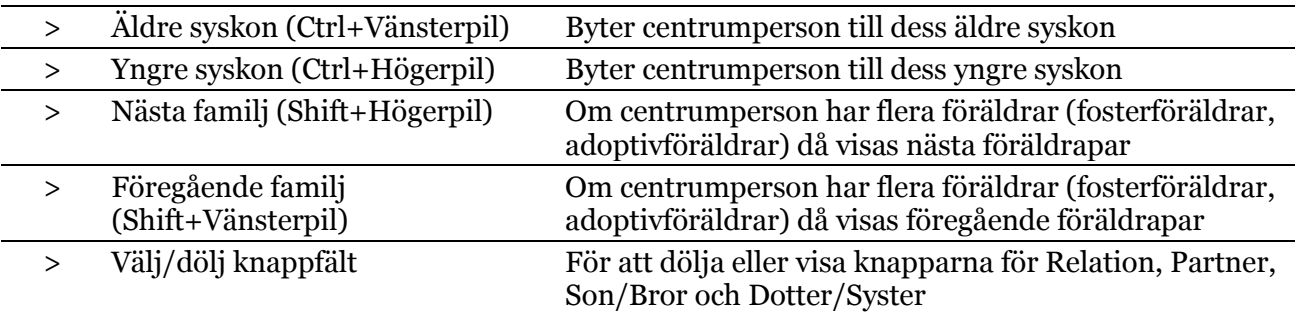

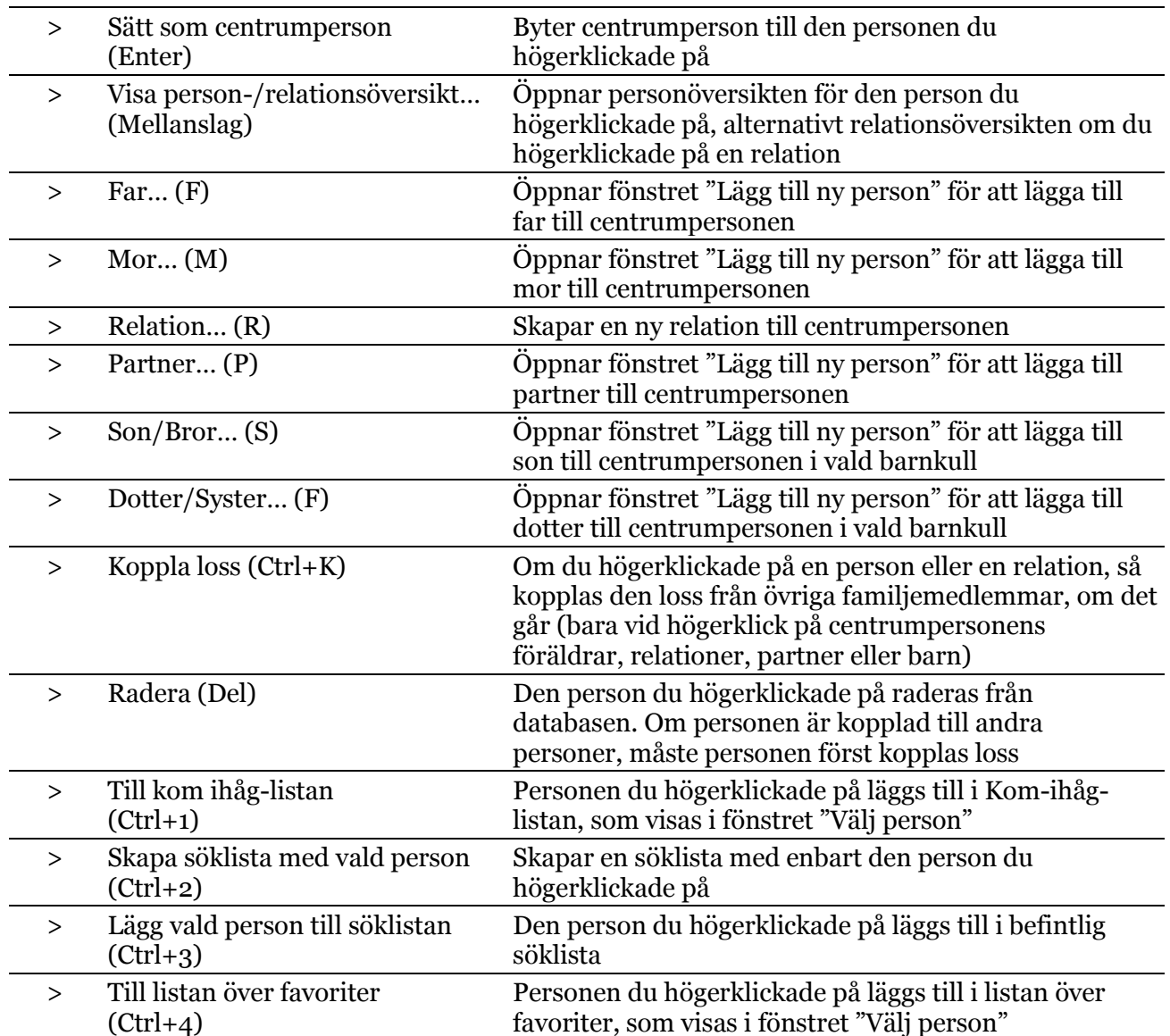

# **3.3 Snabbmenyn (högerklick) i FÖ**

# **4 Menyerna i Personöversikten**

#### **4.1 Vänstermenyn i PÖ**

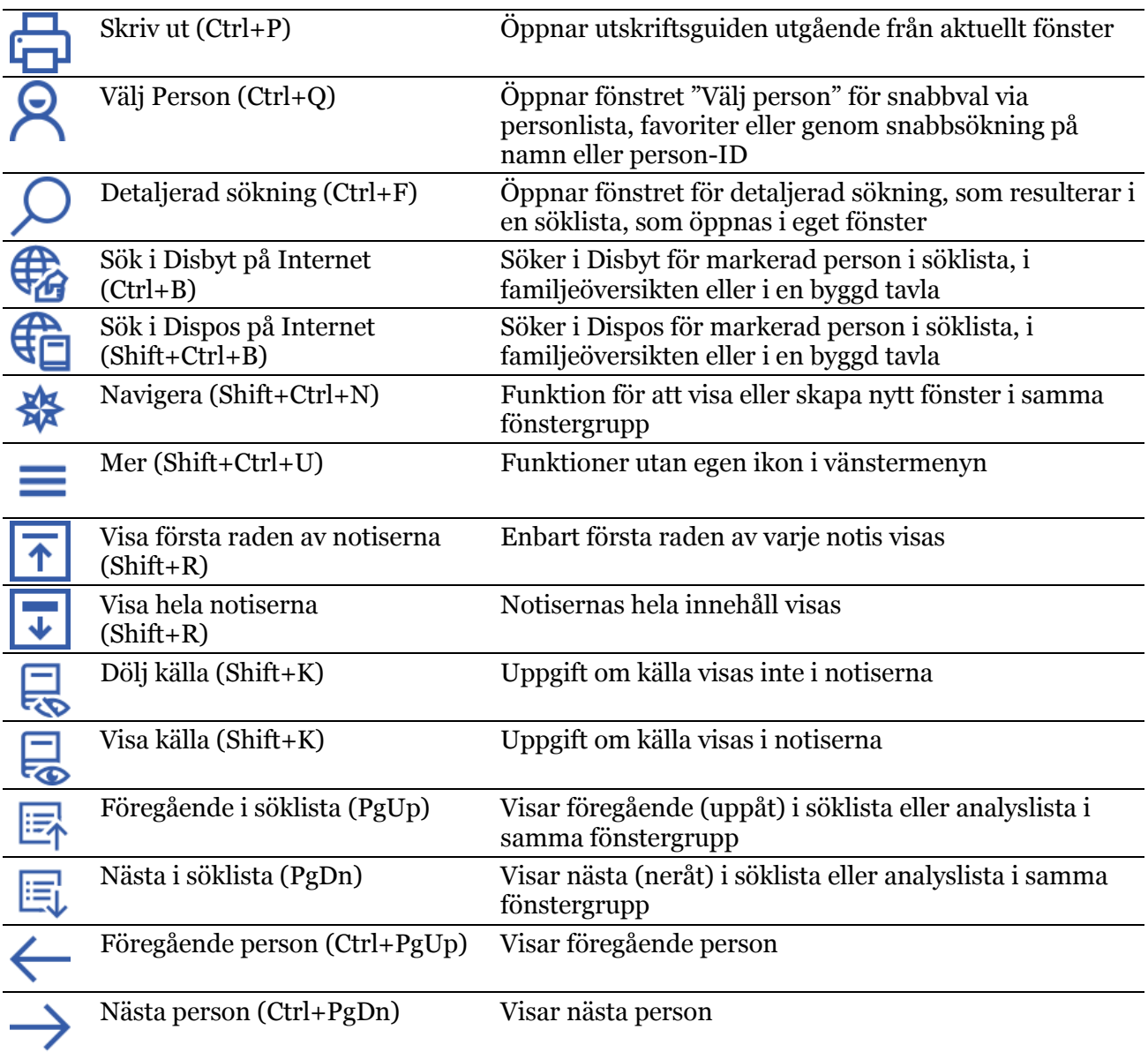

### **4.2 Mer-ikonen i PÖ**

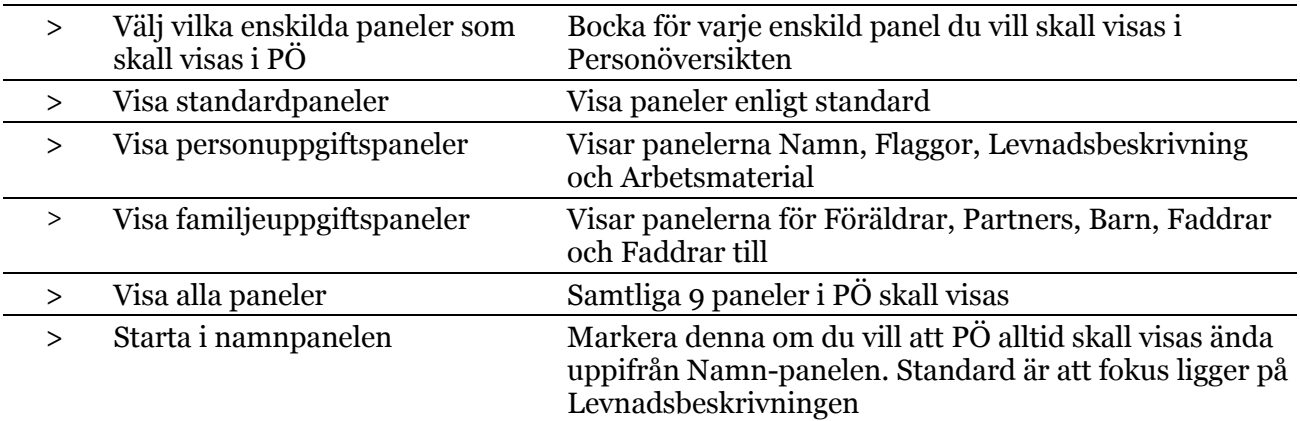

## **4.3 Snabbmenyer (högerklick) i PÖ**

Varje panel har sin egen snabbmeny. Beskrivs i annat dokument.

### **5 Menyerna i Relationsöversikten**

#### **5.1 Vänstermenyn i RÖ**

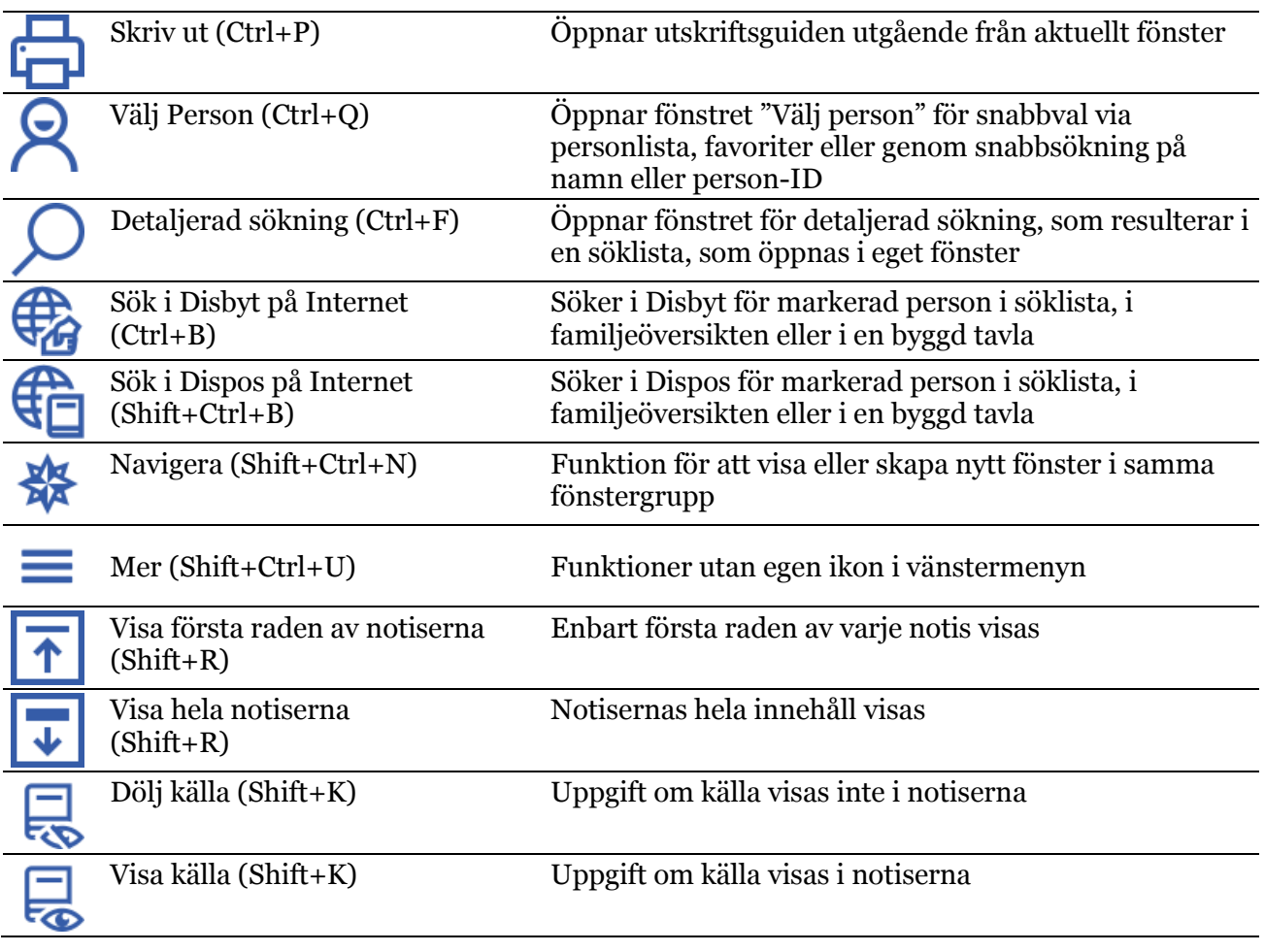

### **5.2 Mer-ikonen i Byggd tavla**

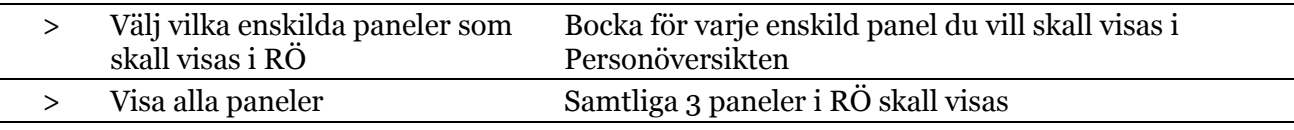

## **5.3 Snabbmeny (högerklick) i RÖ**

Varje panel har sin egen snabbmeny. Beskrivs i annat dokument.

# **6 Menyerna i Släktöversikten**

#### **6.1 Vänstermenyn i SÖ**

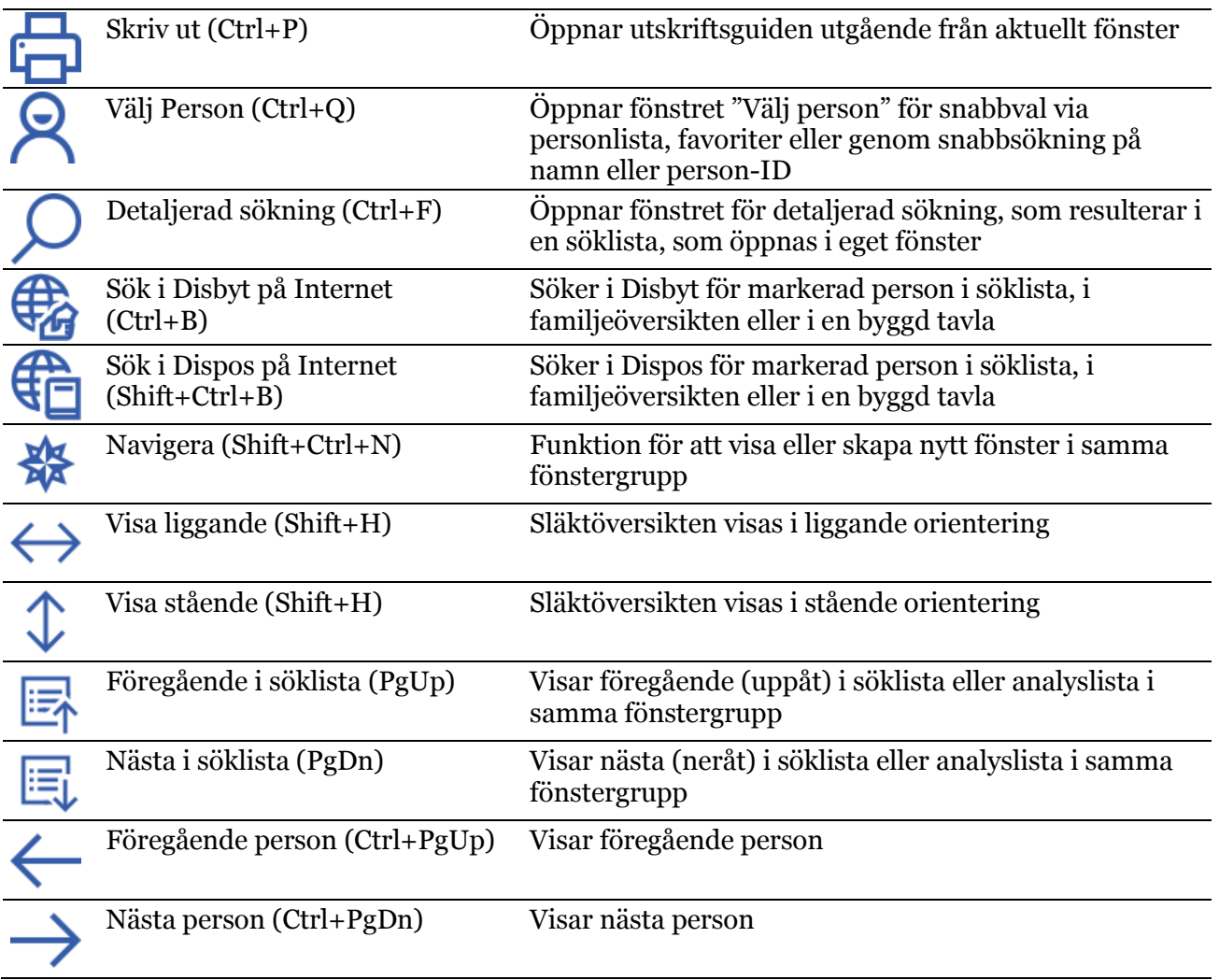

## **6.2 Snabbmeny (högerklick) i SÖ**

Ger möjlighet till att registrera föräldrar, partner eller barn.

## **7 Menyerna i Byggd tavla**

### **7.1 Vänstermenyn i Byggd tavla**

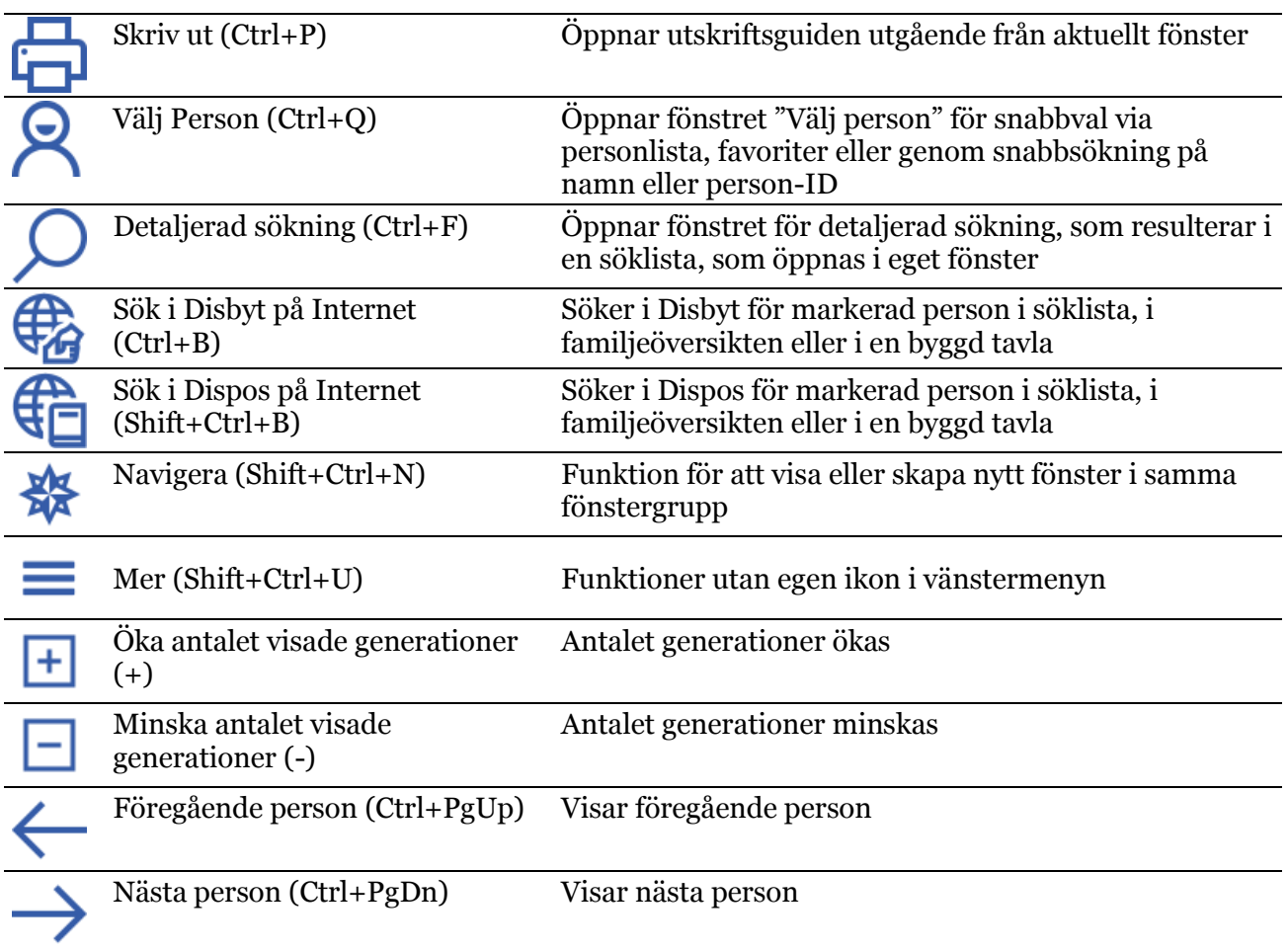

### **7.2 Mer-ikonen i Byggd tavla**

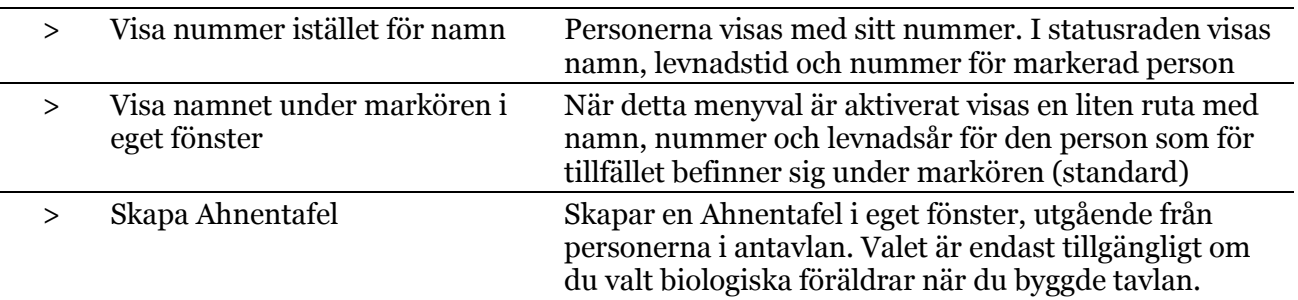

## **7.3 Snabbmeny (högerklick) i Byggd tavla**

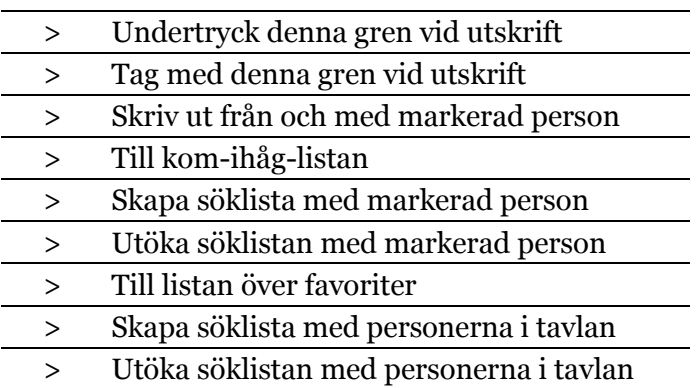

### **8 Menyerna i Söklistan**

#### **8.1 Vänstermenyn i Söklistan**

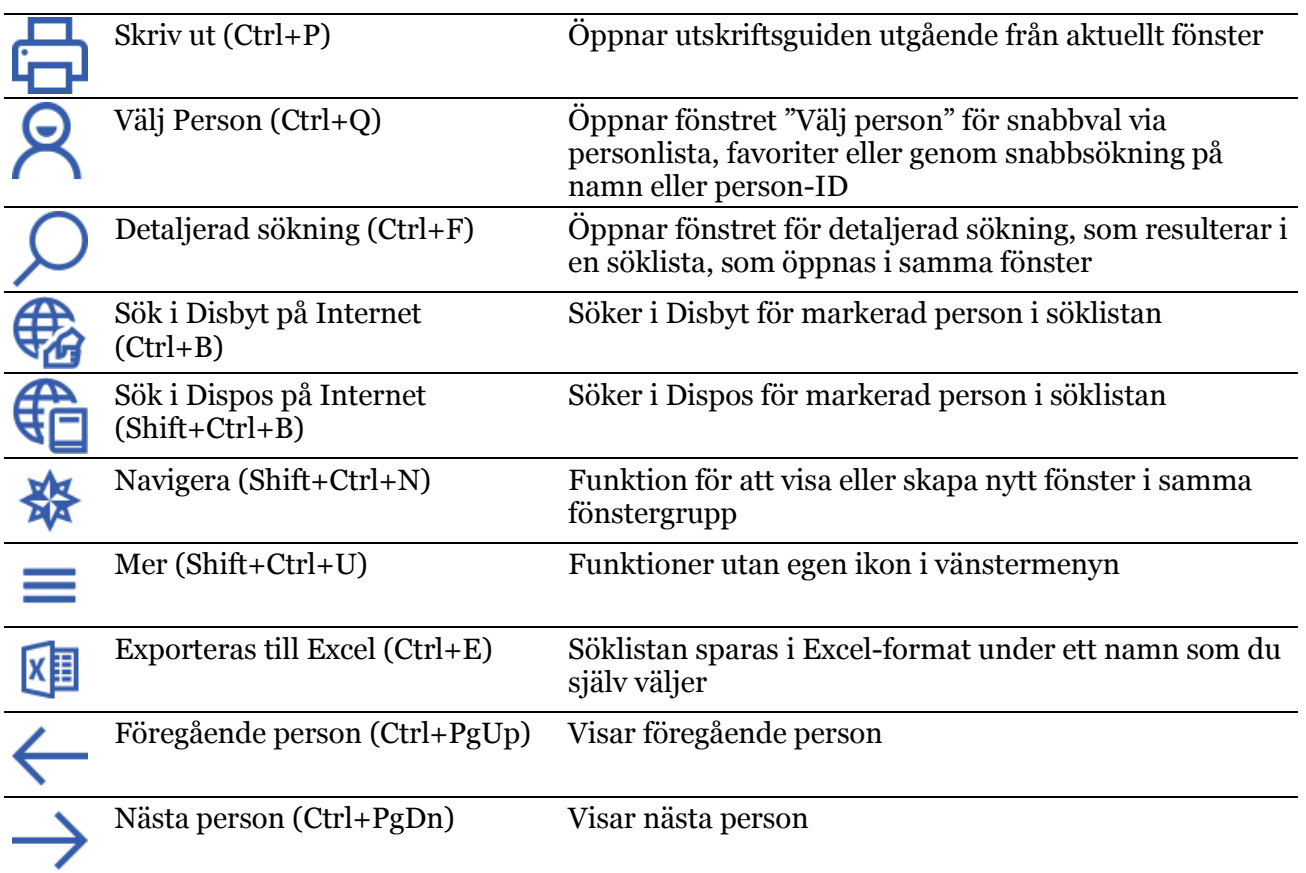

### **8.2 Mer-ikonen i Söklistan**

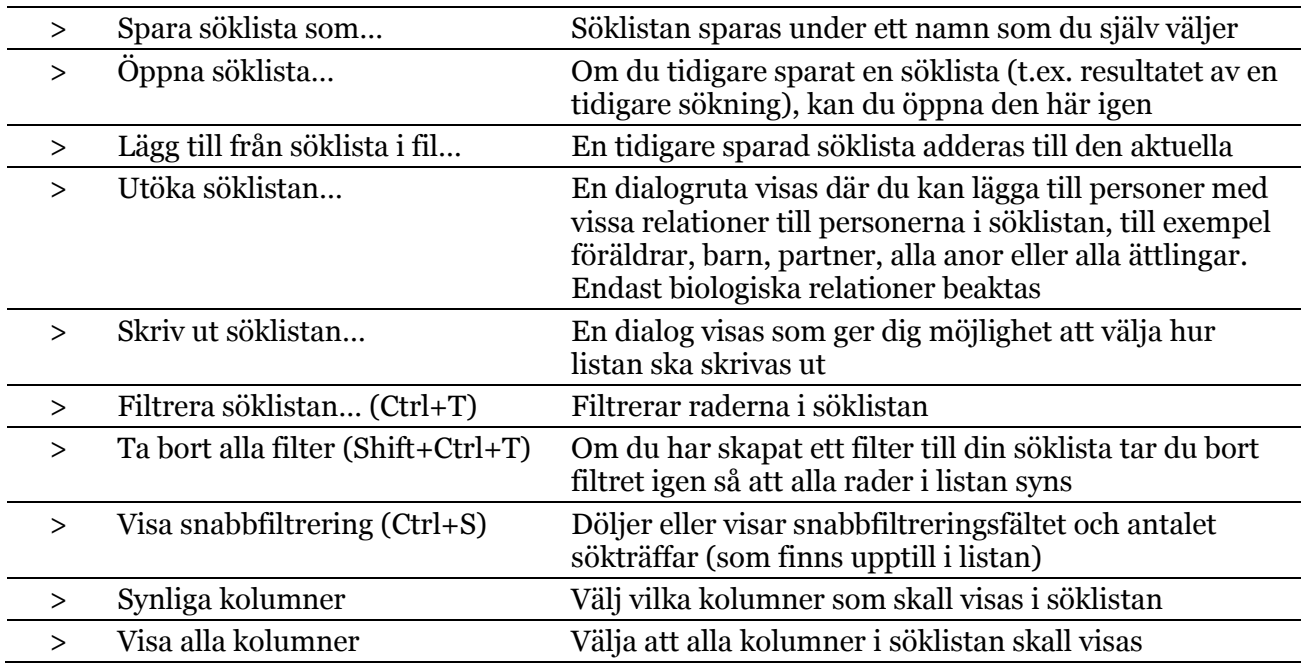

## **8.3 Snabbmeny (högerklick) i Söklistan**

Beskrivs i annat dokument.

## **9 Menyerna i Kartan**

#### **9.1 Vänstermenyn i Kartan**

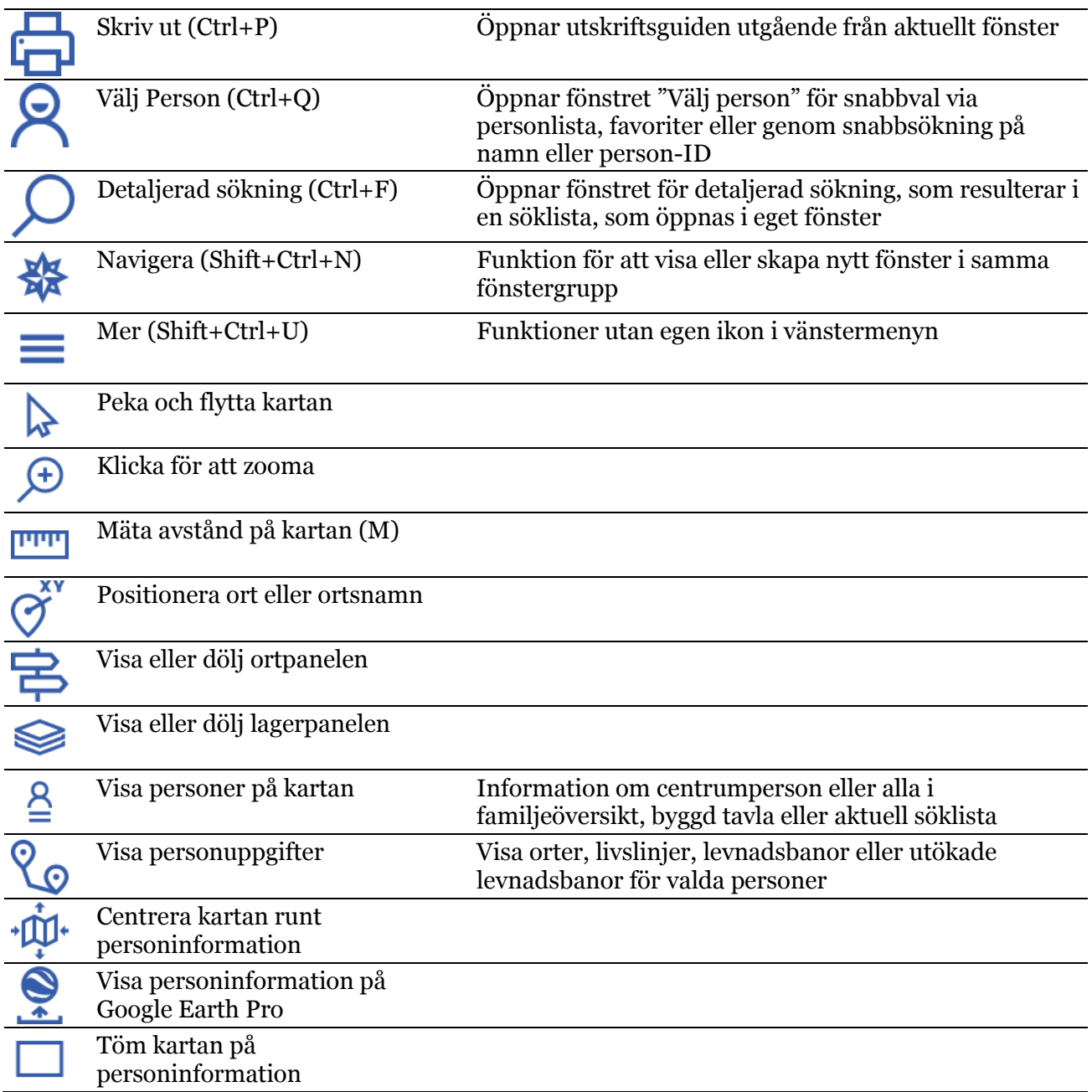

#### **9.2 Mer-ikonen i Kartan**

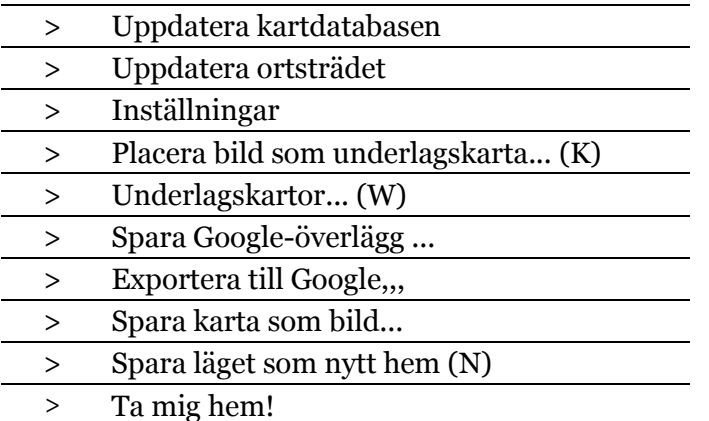

### **10Menyerna i Välj person**

### **10.1 Vänstermenyn i Välj person**

Upptill kan man välja vilken fönstergrupp vald person skall öppnas i.

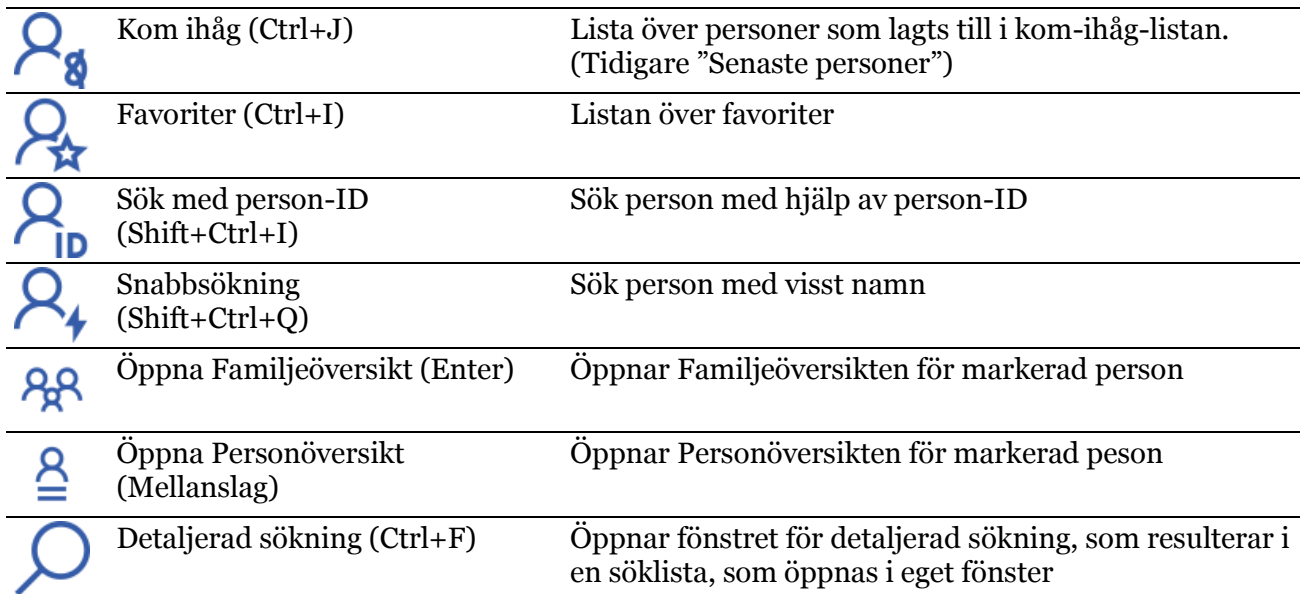

## **11Navigationsikonen**

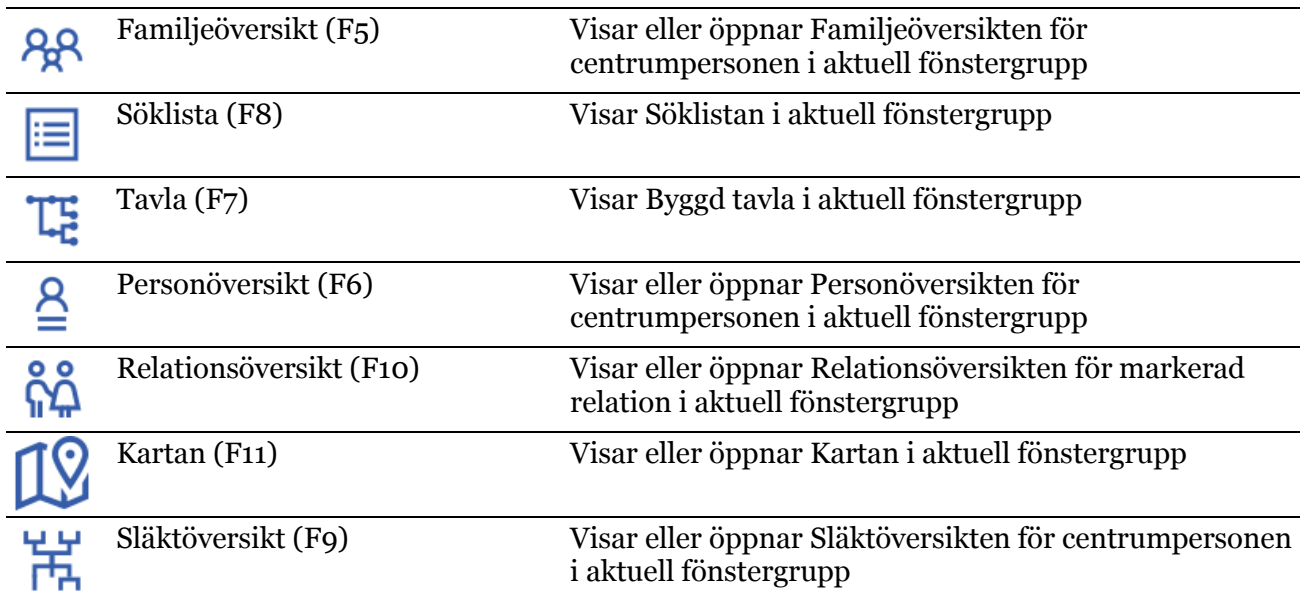